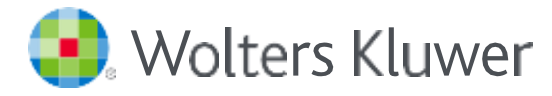

# *Accesso ad UpToDate® da remoto - Università di Bologna*

# Per creare la tua username e password

- 1. Accedi ad UpToDate tramite il proxy di Ateneo <https://www-uptodate-com.ezproxy.unibo.it/> inserendo le tue credenziali istituzionali.
- 2. Fai clic su "Registrati" nell'angolo in alto a destra dello schermo

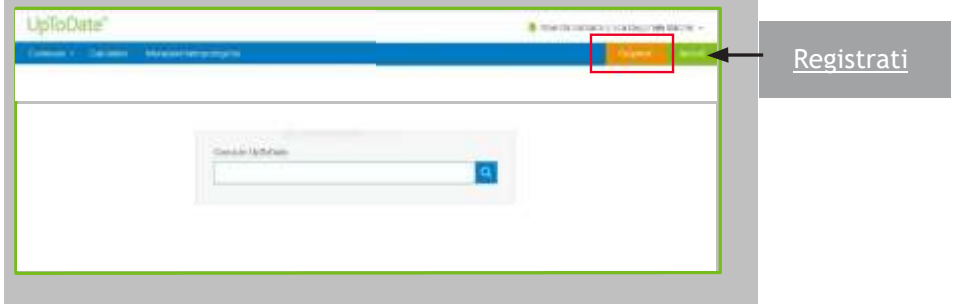

- 3. Completa tutti i campi del modulo e poi clicca su «**Send Verification Code**». Viene inviato per email un codice per completare la registrazione che è valido per 10 minuti.
- 4. Prendi nota della tua username e della tua password UpToDate

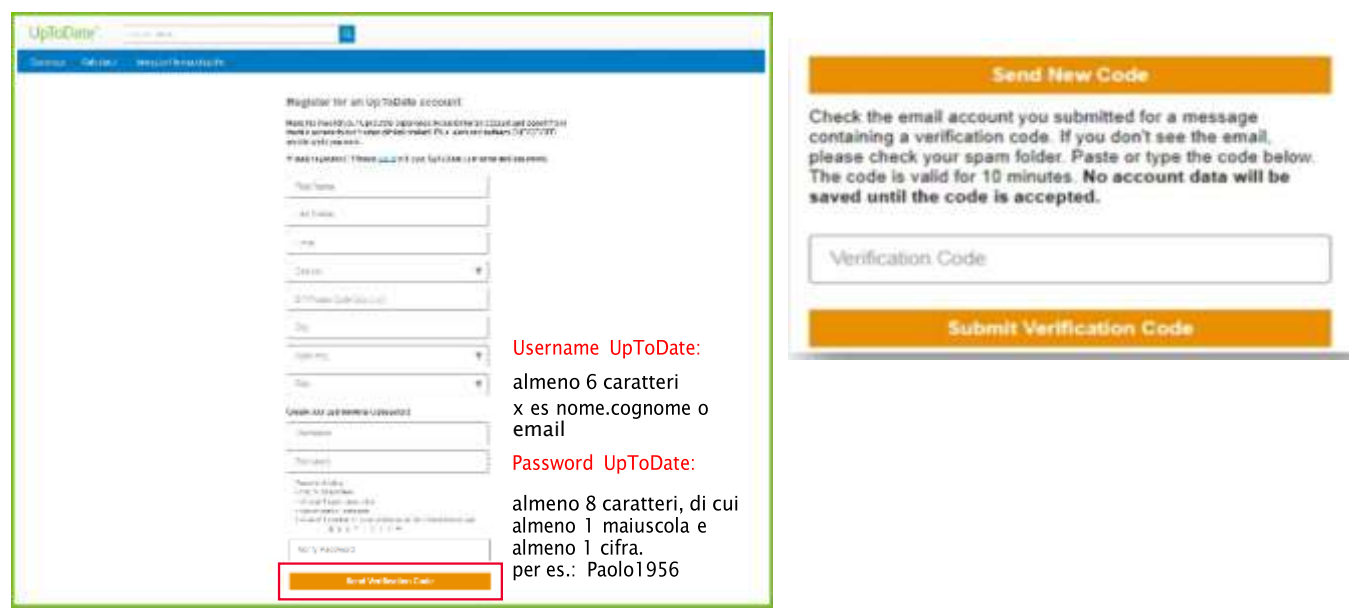

• Dopo aver completato il processo di registrazione, riceverai una email di conferma da UpToDate con le istruzioni per scaricare l'App su 2 dispositivi (smartphone, iphone, ipad, tablet).

### A questo punto sei registrata/o e puoi scaricare l'applicazione mobile e cumulare crediti CME!

**Se hai già username e password UpToDate** perché ti eri registrato in precedenza, accedi facendo clic su *Log In* in alto alla pagina di registrazione. Questo ti permetterà di ritrovare lo storico delle tue ricerche.

## **ACCESSO TRAMITE APP**

Una volta iscritta/o, puoi installare l'applicazione su un massimo di due apparecchi (iphone, ipad, smartphone, tablet), seguendo queste istruzioni:

Cerca "UpToDate" in Google Play (smartphone/tablet) o nell'App Store (iphone/ipad) e installa l'applicazione gratuita.

Apri l'applicazione UpToDate una volta terminato il download.

Connettitii inserendo la tua username e la tua password UpToDate.

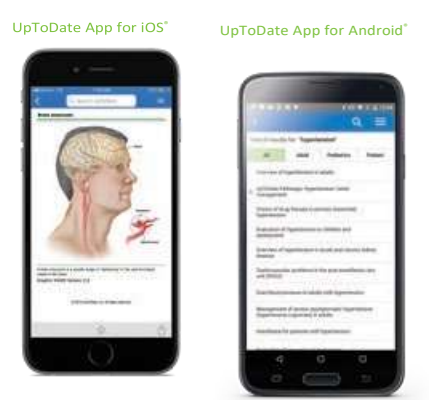

#### **ACCESSO A** UPTODATE ANYWHERE

Oltre all'applicazione per smartphone/iphone/ipad/tablet, puoi connetterti a UpToDate da qualsiasi pc con connessione internet

Vai sul sito [www.uptodate.com](http://www.uptodate.com/) e fai clic sul link « Accedi » nell'angolo in alto a destra della pagina principale UpToDate, utilizza la tua username e la tua password.

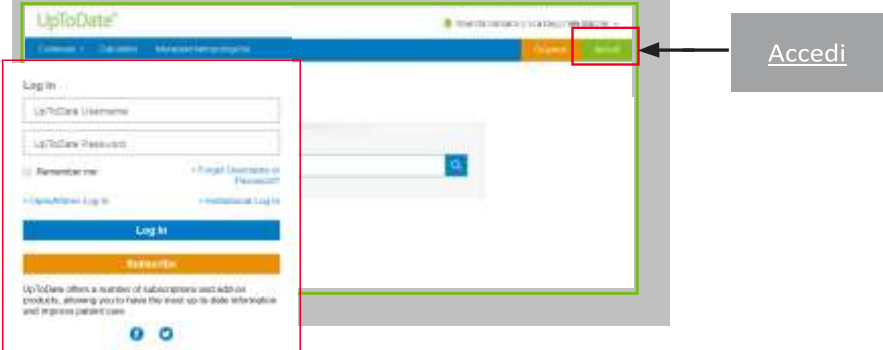

#### **PER POTER MANTENERE L'ACCESSO AD UPTODATE**

Per garantire un accesso costante a UpToDate Anywhere, devi verificare almeno una volta ogni 90 giorni la tua appartenenza ad Unibo.

Per questo, fai il login in UpToDate andando su [www.uptodate.com](http://www.uptodate.com/) da un pc connesso alla rete Unibo facendo clic su "Accedi" in alto a destra.

Nota Bene: dei messaggi dell'app e delle email vi ricorderanno di connettervi à UpToDate dalla rete di Unibo per verificare l'affiliazione, se non l'avete fatto *negli ultimi 80 giorni. Riceverete un secondo messaggio al termine dei 90 giorni.* Se non fate il login in UpToDate con le vostre username e password per oltre 90 giorni, il vostro accesso mobile e a distanza saranno bloccati. Per riattivare

*l'accesso, dovrete connettervi à UpToDate da un pc connesso alla rete Unibo.*

Per richieste di formazione, scrivi a [training@uptodate.com.](mailto:training@uptodate.com)

For customer service assistance, email [customerservice@uptodate.com](mailto:customerservice@uptodate.com) or call 1-800-998-6374.

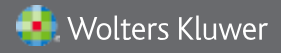

Wolters Kluwer | 230 Third Avenue, Waltham, MA 02451-2222 USA US/CAN: tel 1.888.550.4788 | fax 1.781.642.8890 | enterprisesales@uptodate.com All other countries: tel +31 172 641440 | fax +31 172 641486 | globalsales@uptodate.com Please visit www.uptodate.com for more information.